#### BAB III

#### METODE PENELITIAN

Penelitian ini menggunakan metode eksperimen, yaitu membuktikan hasil penelitian dengan cara melakukan percobaan. Pada bab ini akan dijelaskan langkah – langkah yang ditempuh dalam melakukan penelitian secara keseluruhan. Dimulai perencanaan sistem secara garis besar, rancangan perangkat keras (*hardware*), dan terakhir akan dijelaskan mengenai perangkat lunak yang akan dipakai untuk menjalankan sistem penelitian ini.

Sebelum membahas perencanaan sistem, ada beberapa langkah umum yang akan dilakukan dalam melakukan penelitian ini. Langkah awal dalam melakukan penelitian ini adalah mempelajari kerja dari sistem secara utuh dan terinci termasuk memahami teori yang mendasarinya, selanjutnya melakukan perancangan sistem (berupa simulasi dengan menggunakan *software* "National Instruments", lalu di coba dalam *bread board*) berdasarkan kinerja komponen dengan mempertimbangkan faktor kesesuaian komponen dalam sistem, membuat *layout* PCB, membuat PCB, perakitan komponen, pengujian dari setiap komponen hardware, perancangan dan pemograman *software* (perangkat lunak), dan terakhir adalah penyusunan laporan. Untuk lebih jelasnya dapat dilihat dalam diagram alir gambar 3.1 :

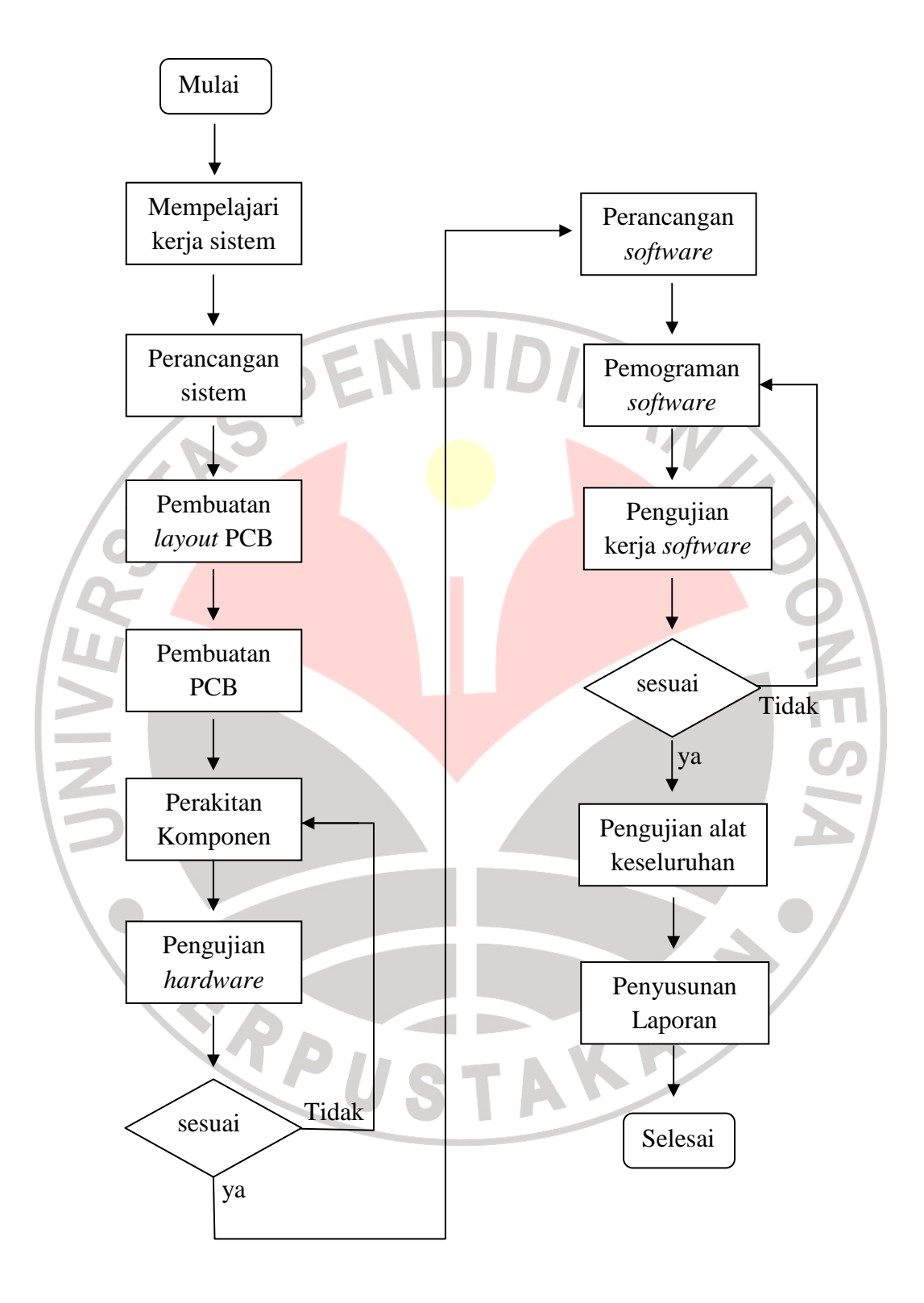

Bagan 3.1 Diagram alir penelitian

### 3.1 PERENCANAAN SISTEM

Untuk membuat alat ukur arus listrik searah (dc) dengan menggunakan konsep efek Hall secara garis besar dapat dilihat seperti berikut :

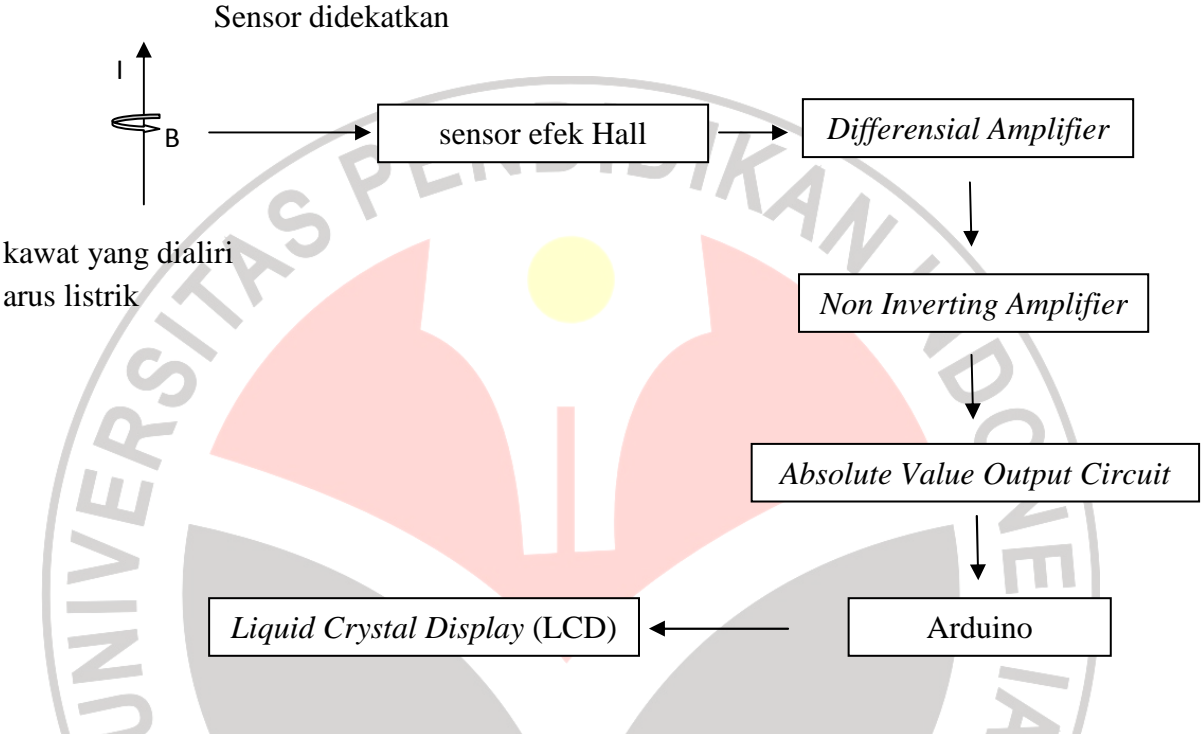

Bagan 3.2 Sistem sensor efek Hall untuk ampermeter

Secara keseluruhan sistem alat ukur DC dengan menggunakan sensor efek Hall dapat dibagi menjadi 3 bagian, yaitu sistem input dan penguat sinyal, sistem pengolahan data dan terakhir sistem output. Sistem input meliputi sensor efek Hall yang merupakan sensor untuk mendeteksi adanya medan magnet yang ditimbulkan oleh arus listrik yang mengalir. Sistem atau rangkaian penguat sinyal terdiri dari, rangkaian *differensial Amplifier* dengan penguatan 100 kali dan rangkaian *non inverting amplifier* berfungsi agar tegangan keluaran dapat diproses ke tahap pengolahan data. Untuk dapat memberikan informasi pengukuran arus listrik DC oleh sensor efek Hall, maka sinyal tegangan keluaran dari sistem input

dan sistem penguat sinyal harus diolah terlebih dahulu. Sistem pengolahan data dilakukan dalam mikrokontroler AVR ATMega328. ADC yang sudah terdapat di dalam AVR ATMega328 berfungsi untuk mengubah sinyal analog yang diterimanya manjadi sinyal digital 10 bit serta memberikan data digital tersebut ke bagian output. Bagian terakhir adalah sistem output. Pada bagian ini output dari AVR ATMega328 ditampilkan pada LCD character.

Komponen utama yang digunakan dalam setiap bagian sistem adalah sebagai berikut :

- $\triangleright$  Bagian input dan penguat sinyal
	- Sensor efek Hall UGN 3503 : sensor ini bekerja dengan cara jika ada perubahan medan magnet, maka sensor akan mengubah keluaran tegangannya.
	- IC OP07 : adalah IC OP AMP (*operational Amplifier*) yang memiliki kemampuan untuk mengolah sinyal yang sangat kecil dengan proteksi terhadap noise yang baik.
- $\triangleright$  Bagian pengolahan data

AVR ATMega328 : didalam mikrokontroller jenis ini sudah terdapat Analog to Digital (ADC) didalamnya, sehingga tidak dibutuhkan lagi rangkaian ADC eksternal. Kecepatan dalam mengeksekusi program menjadi salah satu alasan banyak orang menggunakan tipe ini.

 $\triangleright$  Bagian output

 LCD yang digunakan dalam penelitian ini adalah LCD M1632 yang merupakan LCD dengan tampilan 16 x 2. Artinya LCD dengan jenis ini dapat menampilkan pengukuran seluas 16 kolom dan 2 baris. LCD bentuk ini dikendalikan oleh mikrokontroler HD44780 yang terdapat di dalam modul LCD.

## 3.2 PERANCANGAN PERANGKAT KERAS (*Hardware*)

Perancangan perangkat keras terdiri dari sensor efek Hall, rangkaian *differensial amplifier*, rangkaian *non inverting Amplifier*, rangkaian *absolute value output circuit*, dan rangkaian AVR ATMega328.

# 3.2.1 Sensor Efek Hall

**PRICE** 

Sensor efek Hall terdiri dari 3 kaki, input, *ground* dan output. Pada penelitian ini input pada sensor diberi tegangan sebesar 5 volt. Jika sensor tidak dipengaruhi oleh medan magnet, maka output sensor memiliki karakteristik  $\frac{1}{2}V_0$ ( ½ tegangan input), jadi pada kasus ini output dari sensor sebesar 2.5 volt jika tidak ada pengaruh medan magnet.

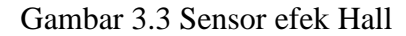

A lddfl!

**LNdINC** 

KARA

#### 3.2.2 Rangkaian *Differensial Amplifier*

Pada rangkaian ini keluaran dari sensor akan dikuatkan sebesar 100 kali dan kemudian mengurangi selisih dari perbedaan tegangan tersebut. Perubahan tegangan output pada sensor sangat kecil (3 angka dibelakang koma), sehingga dibutuhkan penguatan 100 kali agar dapat diproses di ADC.

*Integrated circuit* (IC) yang digunakan pada rangkaian *differensial* adalah IC OP07. Alasan menggunakan IC OP07 adalah karena IC OP07 memiliki beberapa kelebihan dalam memproses sinyal kecil diantaranya :

- o Tegangan *offset* input yang sangat rendah : 10 µV
- o Pergeseran kesalahan yang diakibatkan oleh perubahan temperatur sangat rendah  $(0.2 \mu V / C)$ .
- Stabil apabila digunakan pada waktu yang lama (0.2 µV/bulan)
- o *Noise* yang sangat rendah
- o Range tegangan sumber yang cukup tinggi  $\pm 3$   $\pm 18$  V.
- o *Common Mode Rejection Ratio* yang tinggi (maksimal 120dB untuk OP07CP) [4].

 Untuk mendapatkan nilai resistor agar didapatkan penguatan sebesar 100 kali digunakan persamaan sebagai berikut :

$$
E_3 = \left(\frac{R_1}{R_3} + 1\right) \left(\frac{R_4}{R_3 + R_4} E_2\right) - \frac{R_1}{R_2} E_1
$$

Apabila R1 dan R4 diberikan nilai yang sama (Ra), kemudian R2 dan R3 diberikan nilai yang sama pula (Rb), maka didapatkan persamaan :

$$
E_3 = \left(\frac{R_1}{R_3} + 1\right) \left(\frac{R_4}{R_3 + R_4} E_2\right) - \frac{R_1}{R_2} E_1
$$
  
\n
$$
E3 = \left(\frac{Ra + Rb}{Rb}\right) \left(\frac{Ra}{Rb + Ra} E2\right) - \frac{Ra}{Rb} E1
$$
  
\n
$$
E3 = \left(\frac{Ra}{Rb} E2\right) - \left(\frac{Ra}{Rb}\right) E1
$$
  
\n
$$
E3 = (E2 - E3) \frac{Ra}{Rb}
$$
  
\n
$$
Ad = \text{penguin}
$$
  
\n
$$
Ad = \text{penguin}
$$
  
\n
$$
Ad = \text{penguin}
$$
  
\n
$$
E1 = \frac{100000}{1000} = 1k\Omega.
$$
  
\n
$$
E1 = \frac{100000}{1000k\Omega} = \frac{1}{1}k\Omega.
$$
  
\n
$$
E2 = \frac{1}{1}k\Omega
$$
  
\n
$$
E3 = \frac{1}{1}k\Omega
$$
  
\n
$$
E4 = \frac{1}{1}k\Omega
$$
  
\n
$$
E5 = \frac{1}{1}k\Omega
$$
  
\n
$$
E6 = \frac{1}{1}k\Omega
$$
  
\n
$$
E7 = \frac{1}{1}k\Omega
$$
  
\n
$$
E8 = \frac{1}{1}k\Omega
$$
  
\n
$$
E9 = \frac{1}{1}k\Omega
$$
  
\n
$$
E1 = \frac{1}{1}k\Omega
$$
  
\n
$$
E3 = \frac{1}{1}k\Omega
$$
  
\n
$$
E5 = \frac{1}{1}k\Omega
$$

Gambar 3.2 *Differensial amplifier* dengan penguatan 100 kali

#### 3.2.3 Rangkaian *Non Inverting Amplifier*

Rangkaian ini digunakan agar keluaran dari output *differensial amplifier* menjadi 0 volt – 5 volt. Keluaran dari sensor bila tidak ada medan magnet setelah diolah oleh rangkaian penguat sinyal adalah 0 volt, dan bila dipengaruhi medan magnet maksimal keluarannya adalah 1.575 volt. Range input yang bisa diolah oleh ADC adalah 0 – 5 volt, oleh karena itu didesain rangkaian *non inverting amplifier* dengan perhitungan resistor sebagai berikut :

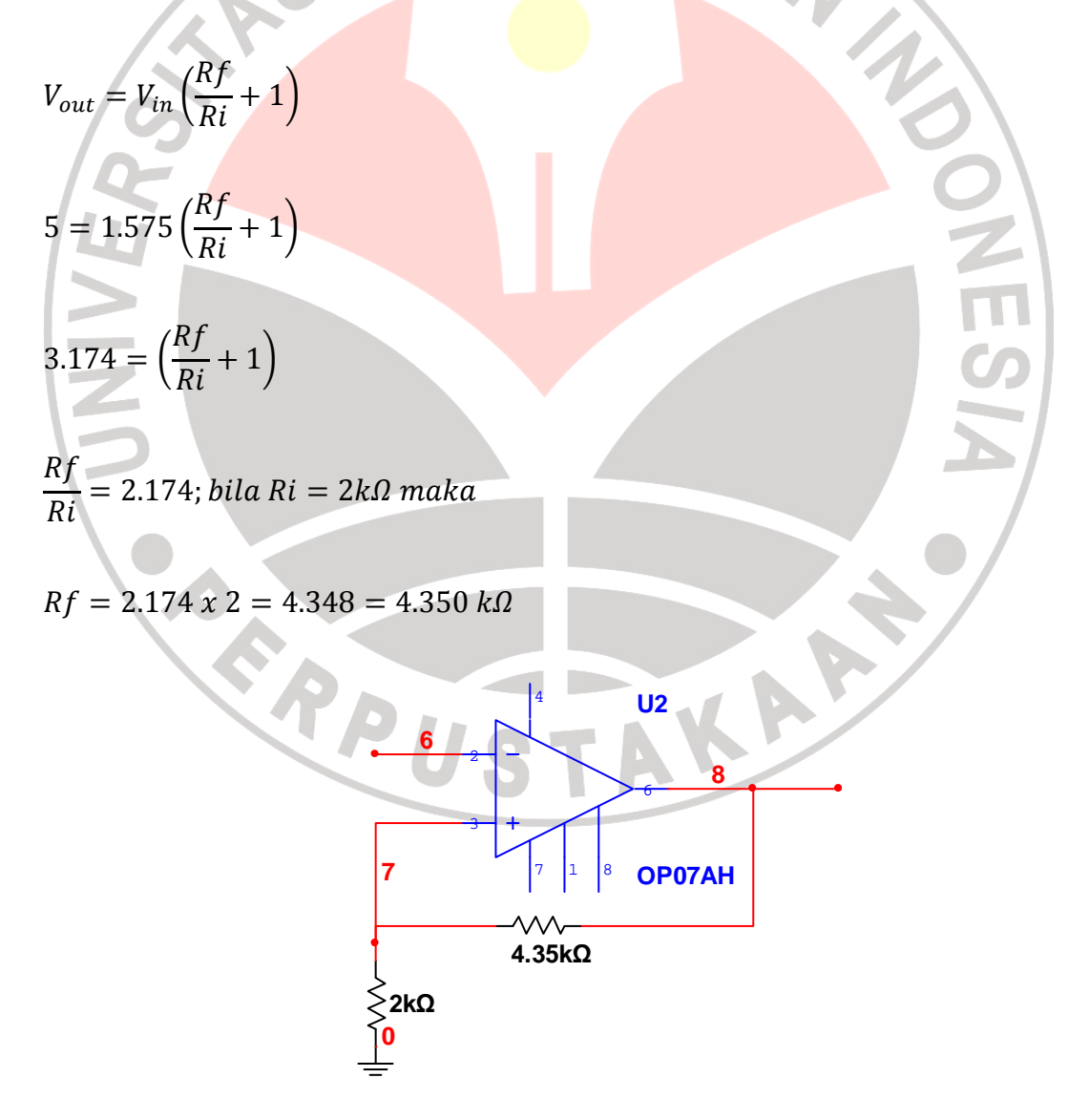

Gambar 3.3 Rangkaian *non inverting amplifier*

#### 3.2.4 *Absolute Value Output Circuit*

 Rangkaian ini juga dapat berfungsi untuk merubah tegangan AC menjadi DC. Pada penelitian ini rangkaian *absolute value output circuit* berfungsi agar keluaran dari non inverting amplifier selalu positif.

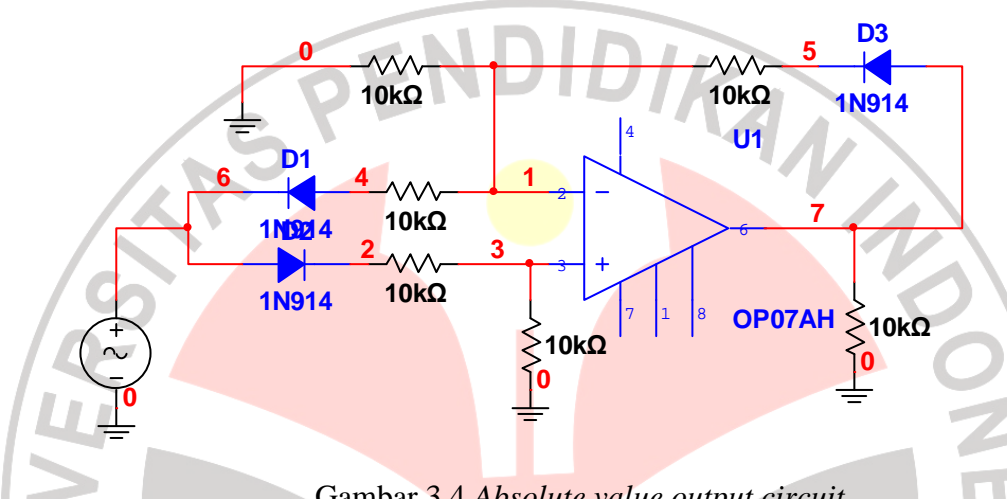

Gambar 3.4 *Absolute value output circuit*

Sumber : Ramakant A. Gayakwad. Op Amp and Linear Integrated Circuit. New Jersey : Prentice Hall. 1998. Hal 361

## 3.2.5 Rangkaian Arduino (mikrokontroller AVR ATMega328)

Arduino merupakan sebuah *open-source physical computing platform* mengunakan mikrokontroller AVR seri ATMEGA8 / ATMEGA168 / Atmega 328. Dengan mengggunakan arduino kita dapat mendesain berbagai macam *project*, seperti menghubungkan berbagai macam input mulai dari *push button*, *switch*, sensor dan mengontrol berbagai macam output seperti LED, motor, *buzzer*, dan lain sebagainya.

Saat ini terdapat beberapa *platform* mikrokontroller yang tersedia dipasaran seperti *Parallax Basic Stamp*, *Netmedia's BX-24*, *Phidgets, MIT's Handyboard*, dan masih banyak yang lainnya yang mempunyai fungsi yang mirip. Beberapa kelebihan arduino bila dibandingkan dengan *development board* yang lain adalah sebagai berikut:

1. Murah. Board arduino relatif lebih murah bila dibandingkan dengan board mikrokontroller yang sejenis. Bahkan arduino juga dapat dibuat sendiri dengan menggunakan perlengkapan standar sehingga harganya dapat jauh lebih murah.

2*. Cross Platform*. Perangkat lunak arduino dapat dijalankan di Linux, Mac, dan windows. Platform yang lain kebanyakan hanya dapat berjalan di Windows.

- 3. Lingkungan pemrograman yang sederhana dan mudah, bahkan untuk pengguna yang awam terhadap mikrokontroler.
	- 4. *Open source software* dan hardware. Bahasa pemrogaman dapat diperluas dengan menggunakan library C++. Bahasa pemrogamam di arduino dibangun berdasarkan bahasa pemrograman AVR C sehingga penggalan kode AVR-C dapat dimasukkan kedalam program arduino yang akan dibuat. Perangkat keras arduino dilepas dengan menggunakan *Creative Commons License* sehingga bila kita perlukan kita akan dapat mengubah perangkat keras sesuai dengan kebutuhan. Pengguna awam juga dapat membuat versi tersendiri dari arduino sehingga dapat memahami

cara kerja dari arduino dan pada akhirnya akan dapat menghemat biaya [4].

Skema dari board arduino dapat dilihat seperti pada gambar 3.7. Keterangan gambar (searah putaran jarum jam) adalah :

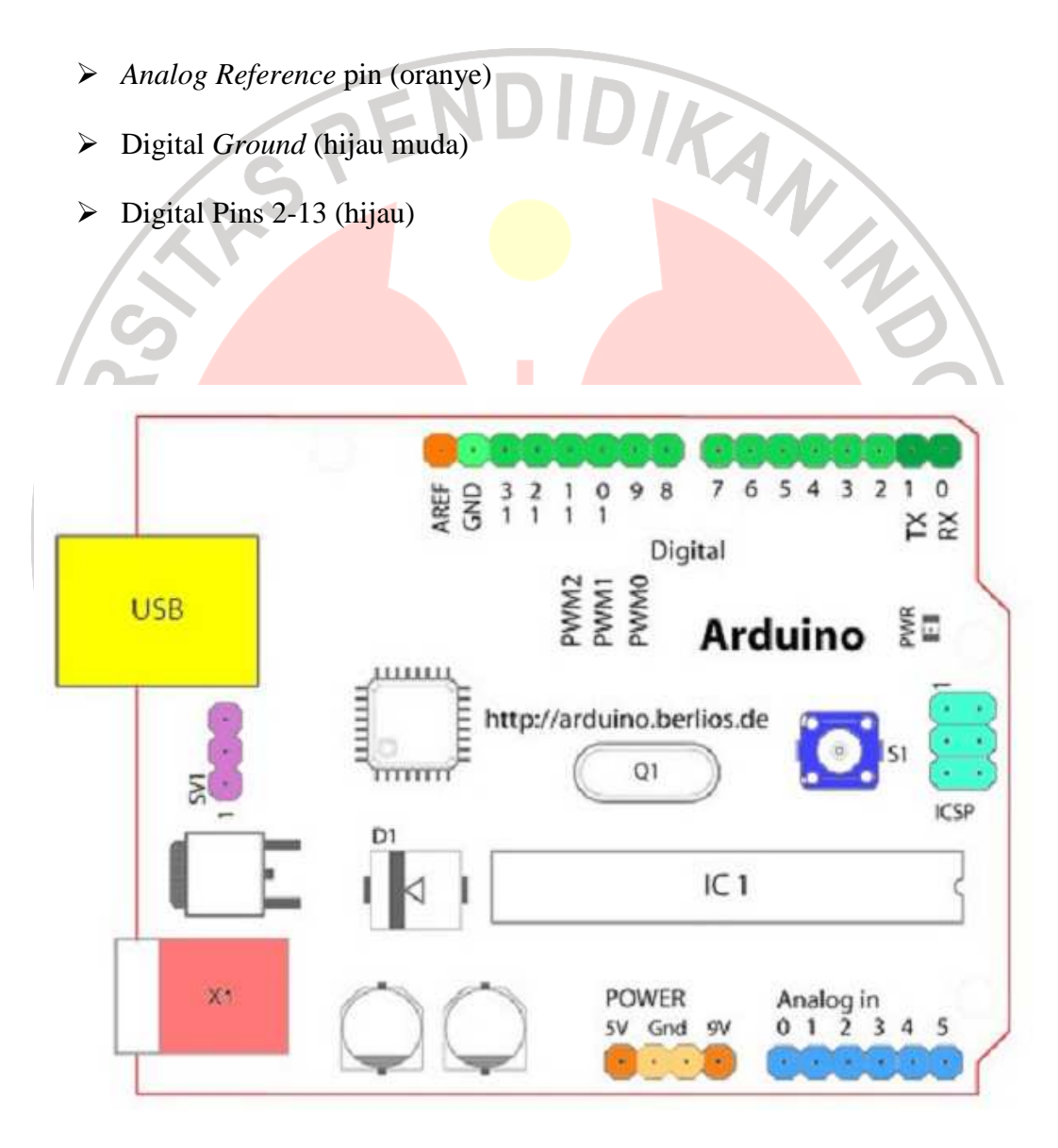

Gambar 3.5 Skema *board a*rduino

- Digital Pins 0-1/Serial In/Out TX/RX (hijau tua) Pin ini tidak dapat digunakan untuk digital i/o (*digitalRead* dan *digitalWrite*) jika menggunakan juga komunikasi serial (e.g. Serial.begin).
- $\triangleright$  Reset Button S1 (biru tua)
- $\triangleright$  In-circuit Serial Programmer (biru-hijau)
- *Analog In Pins* 0-5 (biru muda)
- *Power and Ground Pins* (power: orange, grounds: oranye muda)
- *External Power Supply* In (9-12VDC) X1 (pink)

 *Toggles External Power* and USB Power (*place jumper on two pins closest to desired supply*) - SV1 (ungu)

 USB (digunakan untuk meng-upload sketsa ke board dan untuk komunikasi serial antara *board* dengan computer, juga digunakan sebagai sumber power pada *board)* (kuning) [4].

Seperti yang telah dijelaskan di dalam bab 1 bahwa yang menjadi pusat dari sistem alat ukur arus listrik DC adalah mikrokontroler. Dalam "Arduino" sudah terdapat mikrokontroler jenis AVR ATMega328 dan juga *downloader* untuk memasukan hasil pemograman (*software*) ke dalam mikrokontroler.

 Pada rangkaian "arduino" terdapat 2 kategori pin, yaitu pin analog dan pin digital. Adapun fungsi dari pin ini adalah sebagai berikut :

#### Pin Digital

Pin 2, 3, 4, dan 5 (keterangan nomor pin terdapat pada arduino) dihubungkan pada data bus LCD, yaitu LCD menerima data dari AVR melalui pin – pin ini. Pin 12 dihubungkan pada pinRS (*Register Selection Signal* ) dan pin 11 dihubungkan pada pin *enable* LCD.

• Pin *Analog*

Terdapat 6 pin pada pin analog ini (mulai dari nomor 0). Pin 0 sampai pin 4 berfungsi sebagai input untuk ADC. Pin 5 berfungsi sebagai pin *reset* pada AVR. Pada penelitian ini pin yang digunakan sebagai input adalah pin 1.

Pin – pin Umum

o Pin AVCC, merupakan pin sumber tegangan *analog* . Pin ini harus dihubungkan pada tegangan (maksimal  $\pm$  0.3 volt dari tegangan Vcc), karena menggunakan ADC internal.

Pin AREF tidak terhubung pada apapun. Hal ini dikarenakan ADC *internal* menggunakan tegangan referensi yang disediakan oleh AVR ATMega328 yaitu 5 volt.

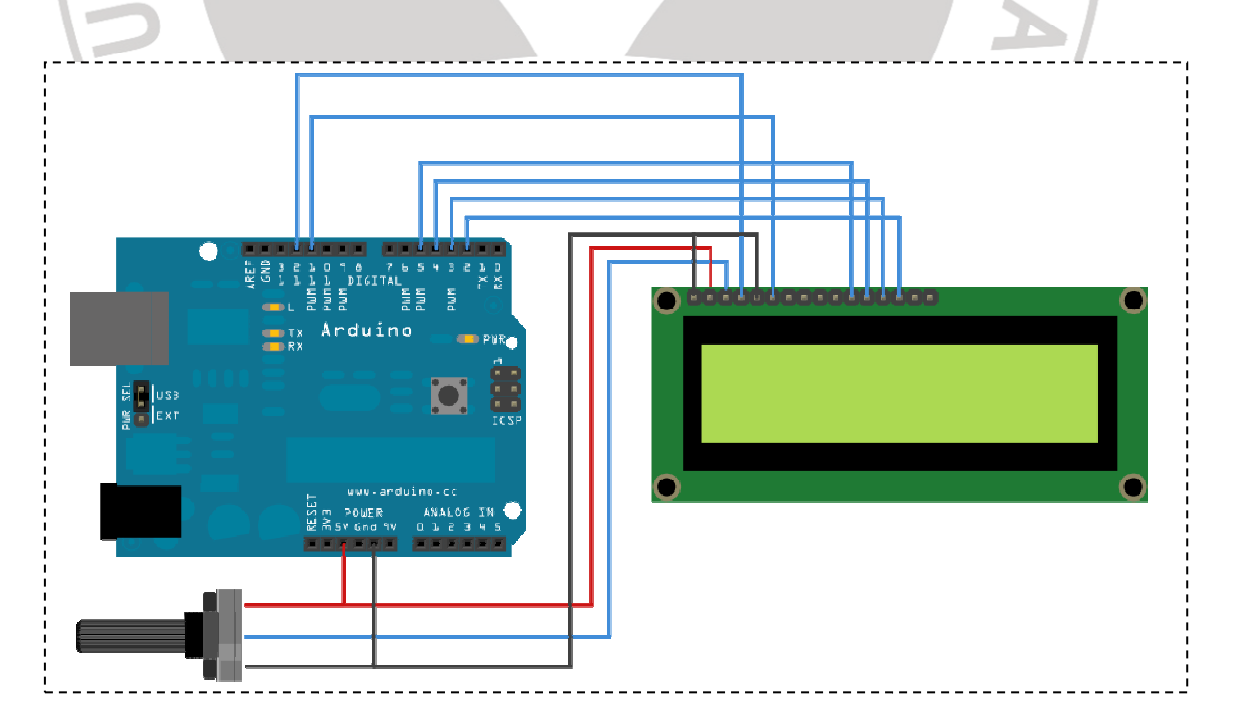

Gambar 3.7 Rangkaian AVR ATMega328

Pada rangkaian AVR ini ADC berfungsi mengubah output tegangan sensor yang telah dikuatkan dan dikalibrasi oleh rangkaian *differensial amplifier* dan *non inverting* menjadi bit – bit digital yang nantinya akan diproses oleh mikrokontroler.

ADC ini digunakan dalam operasi *free running*, yaitu output ADC selalu berubah secara otomatis apabila tegangan inputnya berubah. ADC ini dimasukkan ke mikrokontroler melalui pin 1 pada pin *analog*.

3.2.6 Rangkaian LCD

LCD yang digunakan dalam penelitian ini adalah LCD dengan karakter 16x2. Fungsi dari LCD adalah untuk menampilkan hasil dari pengukuran.

Konfigurasi pin LCD yang digunakan adalah sebagai berikut :

- Pin 1 sebagai *ground*.
- Pin 2 sebagai tegangan *supply* 5 volt.
- Pin 3 sebagai kontras, yaitu dihubungkan dengan potensiometer (variabel resistor) sehingga kita dapat mengatur kontras dari LCD sesuai dengan yang kita inginkan.
- Pin 4 sebagai *Register Select*, RS ini berfungsi mengatur pengiriman data atau instruksi "*HIGH*" untuk pengiriman data dan "*LOW*" untuk pengiriman instruksi. Pin ini dihubungkan dengan pin 12 pada "Arduino".
- Pin 5 sebagai R/W. *Write* berfungsi untuk menulis atau menampilkan data ke LCD. *Read* berfungsi untuk membaca atau mengambil data dari LCD. Dalam penelitian ini, pin 5 tidak dihubungkan ke pin manapun, atau bisa juga dihubungkan ke *ground*.
- Pin 6 sebagai fungsi *enable* pada LCD. Fungsi *enable* LCD ini berfungsi mengatur pengiriman data ke LCD. Pin ini aktif saat transisi dari "*HIGH*" ke "*LOW*". Pin ini dihubungkan dengan pin 11.

Pin 11 sampai pin 14 berfungsi sebagai data LCD. Data ini berukuran 4 *bit*, 4 *bit* data dikirimkan oleh mikrokontroler melalui pin ini. Pin ini dihubungkan oleh pin 2, 3, 4, dan 5 pada pin digital arduino.

## 3.3 PERANCANGAN PERANGKAT LUNAK (*software*)

Perancangan perangkat lunak merupakan bagian yang sangat penting dari sistem keseluruhan. Pada bagian inilah kontrol dan pengambilan data dilakukan. *Software* yang dirancang harus dapat menerima data dari sistem penguat sinyal lalu mengolahnya dan dikeluarkan di LCD berupa informasi pengukuran kuat arus listrik pada kawat. Konfigurasi dan inisialisasi awal terdiri dari konfigurasi LCD dan ADC. *Software* yang digunakan adalah *software* yang dikeluarkan oleh arduino langsung, sehingga bahasa dan logic yang digunakan mesti mengikuti bahasa dan logic yang telah ditetapkan oleh arduino. Bahasa yang digunakan oleh arduino 0018 adalah merupakan keluarga besar bahasa C. Gambar 3.8 adalah alur dari pemograman *software*.

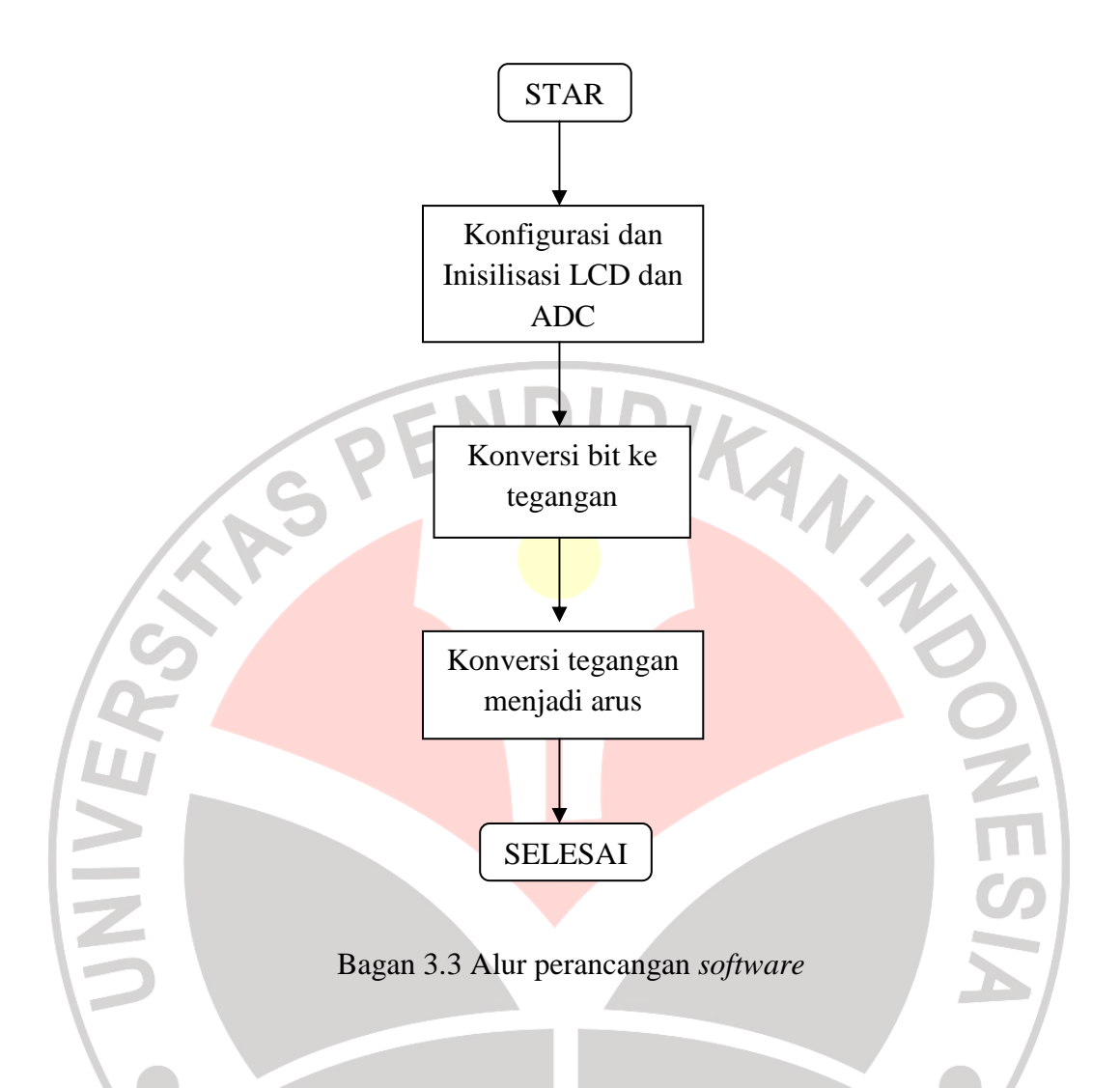

Konfigurasi LCD, pada bagian ini ditentukan pin – pin yang akan digunakan sebagai pin untuk mengaktifkan, mengontrol dan mengirim suatu karakter ke LCD. Berikut adalah *listing* program konfigurasi LCD :

- #include <LiquidCrystal.h>
- LiquidCrystal lcd(12, 11, 5, 4, 3, 2);

Konfigurasi ADC, dilakukan pengaturan mode dari ADC (*free running* atau *Single convertion*), pengaturan clock dari ADC, dan tegangan referensi serta penentuan channel yang digunakan. Berikut adalah listing program dari konfigurasi ADC :

- int pot $Pin = 1$ ;
- int sensorValue ;

Ketika alat dinyalakan, maka proses pengambilan data pada mikrokontroler AVR akan dimulai. Data yang diterima oleh ADC masih berupa bilangan biner 10 *bit*, oleh karena itu harus diubah menjadi nilai tegangan dengan menggunakan rumus<sup>1</sup>

$$
ADC = \frac{V_{in} x 1024}{V_{ref}}
$$

Vref adalah 5 volt yaitu tegangan maksimum pada ADC, 1024 adalah nilai maksimum ADC 10 bit. Setelah didapatkan nilai berupa tegangan tersebut, kemudian dapat diubah sesuai dengan hasil kalibrasi.

Pada kalibrasi ini dicari nilai perubahan tegangan dengan cara mengukur arus dengan kenaikan 0.1 A dari 0.1 A hingga 1 A. Besar tegangan awal sebelum ada arus berbeda – beda. Hal ini dikarenakan nilai output tegangan Hall efek yang selalu berubah – ubah. Oleh karena itu pada kalibrasi beban ini, nilai tegangan awal sebelum ada arus dicatat terlebih dahulu. Kemudian tegangan pada saat ada arus telah dicatat juga. Selisih tegangan dari tegangan awal dan tegangan pada saat arus telah diberikan tersebut dapat dihitung. Selisih data hasil kalibrasi yang dilakukan sebanyak 10 kali dapat dilihat pada tabel 3.1. Dapat dilihat pada data hasil kalibrasi bahwa nilai kalibrasi untuk setiap kenaikan selalu berubah – ubah.

Hal ini disebabkan karena perubahan nilai tegangan pada sensor efek Hall terjadi terus menerus dan tidak stabil, sehingga nilai teganagn keluaran pada rangkaian *non inverting* berubah – ubah. Apabila nilai dalam 10 pengambilan tersebut dirata-rata maka didapatkan nilai pada tabel 3.2.

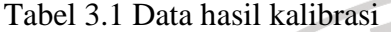

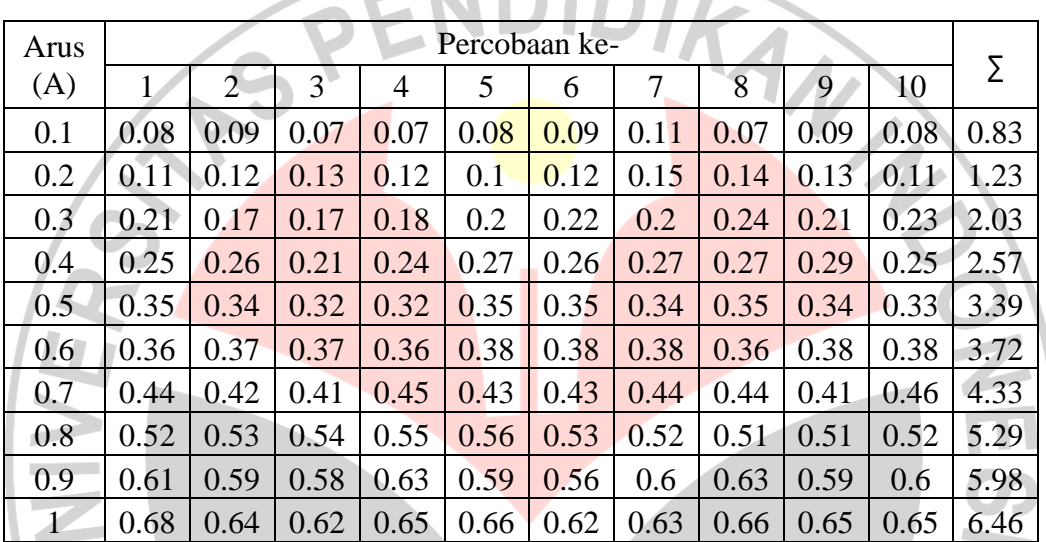

|                           | Tabel 3.2 Nilai rata – rata data hasil kalibrasi |  |
|---------------------------|--------------------------------------------------|--|
| Arus<br>(A)<br>0.1<br>0.2 | Nilai Rata -<br>rata<br>0.083<br>0.123           |  |
| 0.3<br>0.4                | 0.203<br>0.257                                   |  |
| 0.5                       | 0.339                                            |  |
| 0.6<br>0.7                | 0.372<br>0.433                                   |  |
| 0.8                       | 0.529                                            |  |
| 0.9                       | 0.598<br>0.646                                   |  |
|                           |                                                  |  |

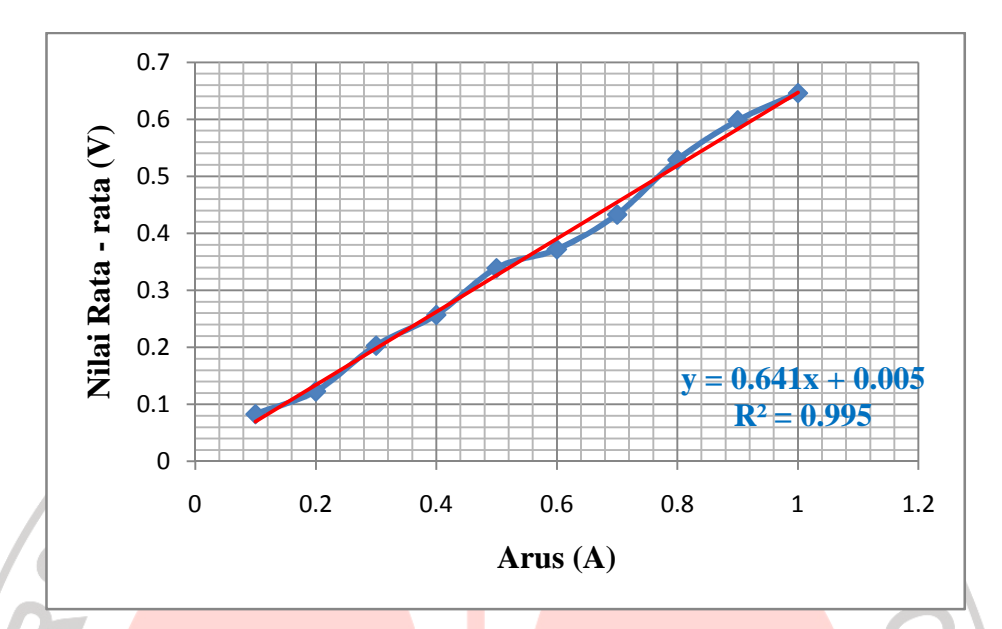

Gambar 3.8 Grafik nilai rata – rata tegangan tiap kenaikan 0.1 A

Dari tabel 3.2 yang kemudian dibuatkan grafik (gambar 3.9), diperoleh data setiap kenaikan 0.1 A, tegangan bertambah sekitar 0.641 volt. Kemudian nilai ini digunakan untuk mengkonversi nilai yang berupa tegangan menjadi nilai arus (*ampere*) dengan menggunakan rumus :

> $Perubahan Arus (A) =$ Nilai Tegangan Masukan 0.641